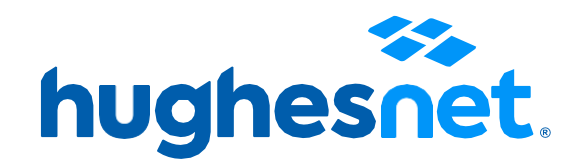

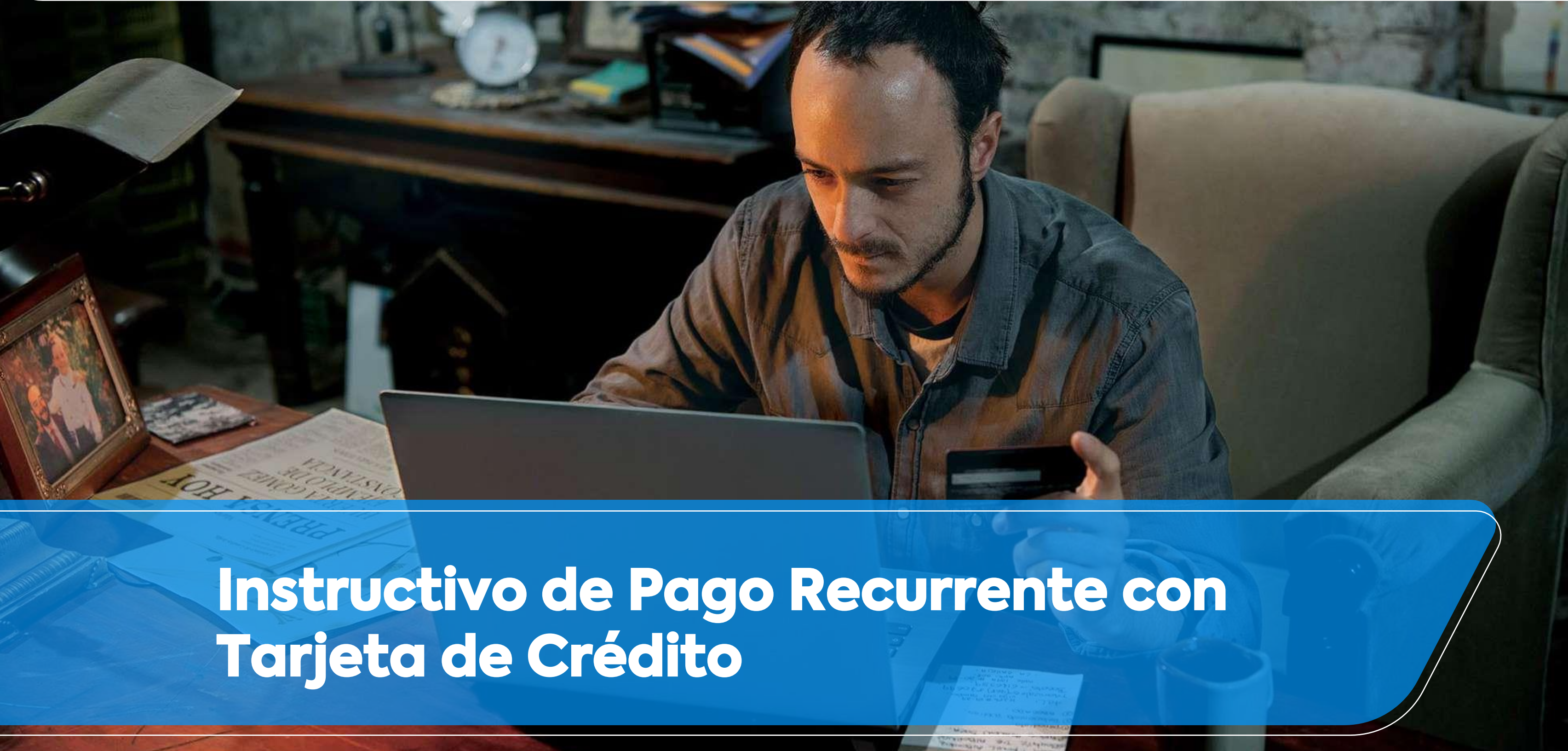

# **Accesos a la plataforma**

Tienes2opciones para registrar tu tarjeta de crédito al Pago recurrente.**Desde la página web, y desde la APP.**

Desde la página web **micuenta.hughesnet.com.co**

# **Registro a Pago Recurrente**

**1**

**2**

Desde la Aplicación**Hughesnet LATAM,** disponible en Android para smartphones.

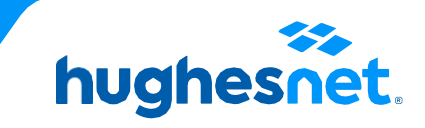

#### Ingresaa **[www.hughesnet.com.co](http://www.hughesnet.cl/)** y presionael botón **"MI CUENTA"**

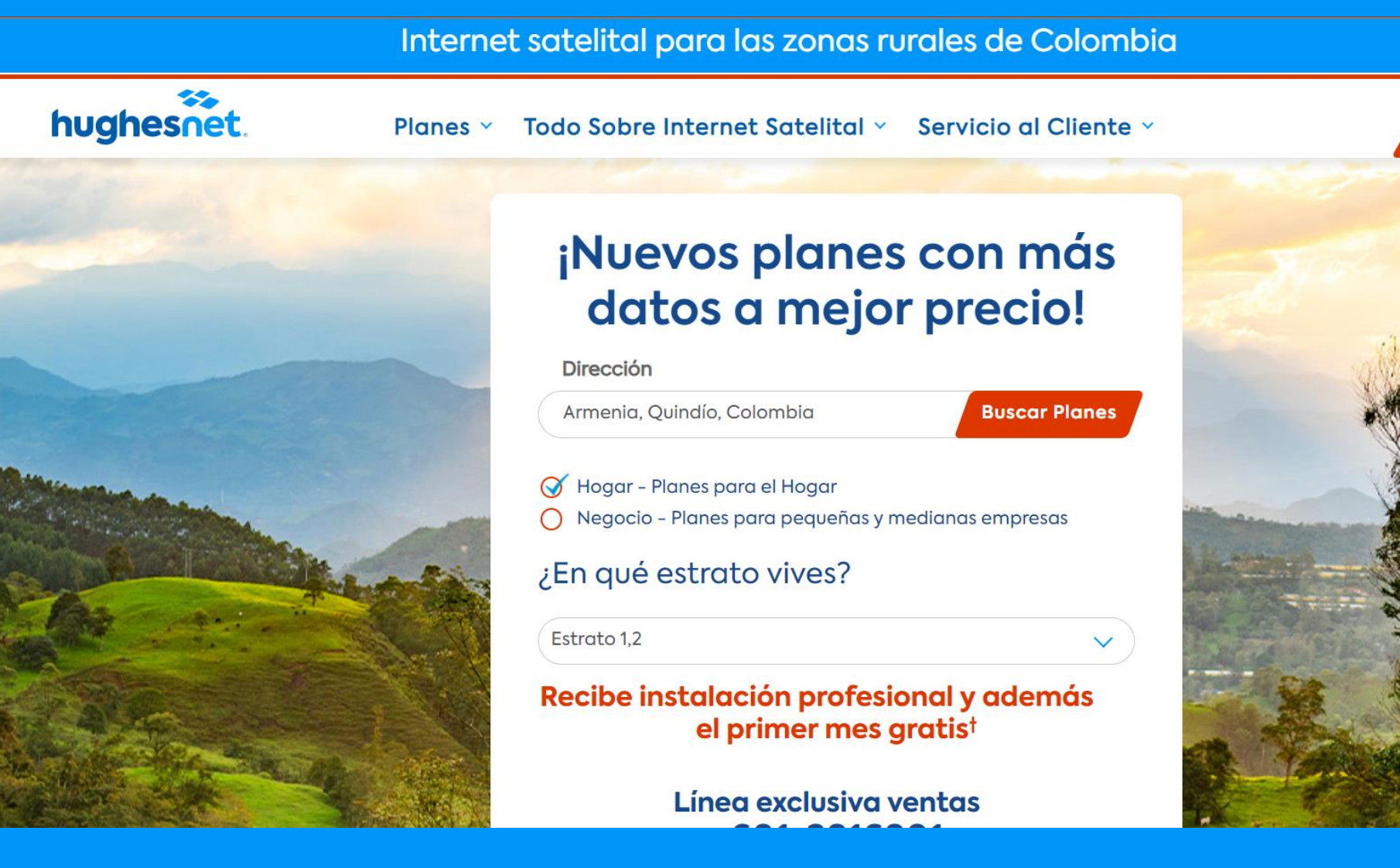

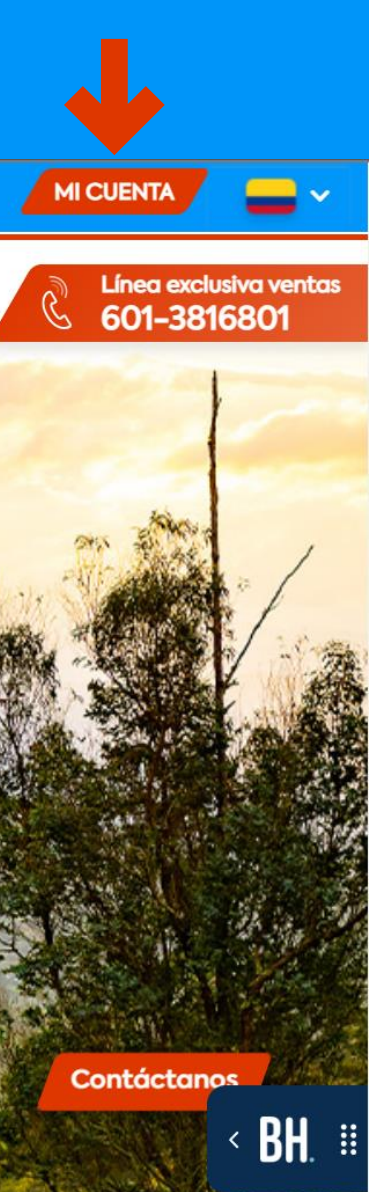

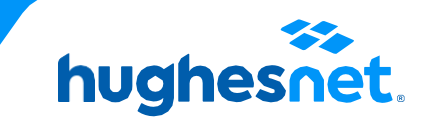

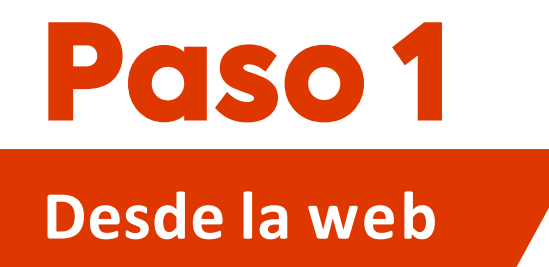

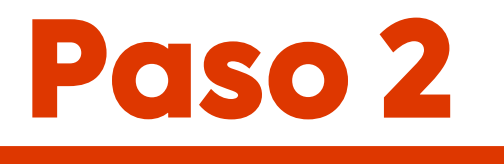

### **Desde la web**

## Selecciona la opción**"Ingresar"** con tu nombre de usario y contraseña.

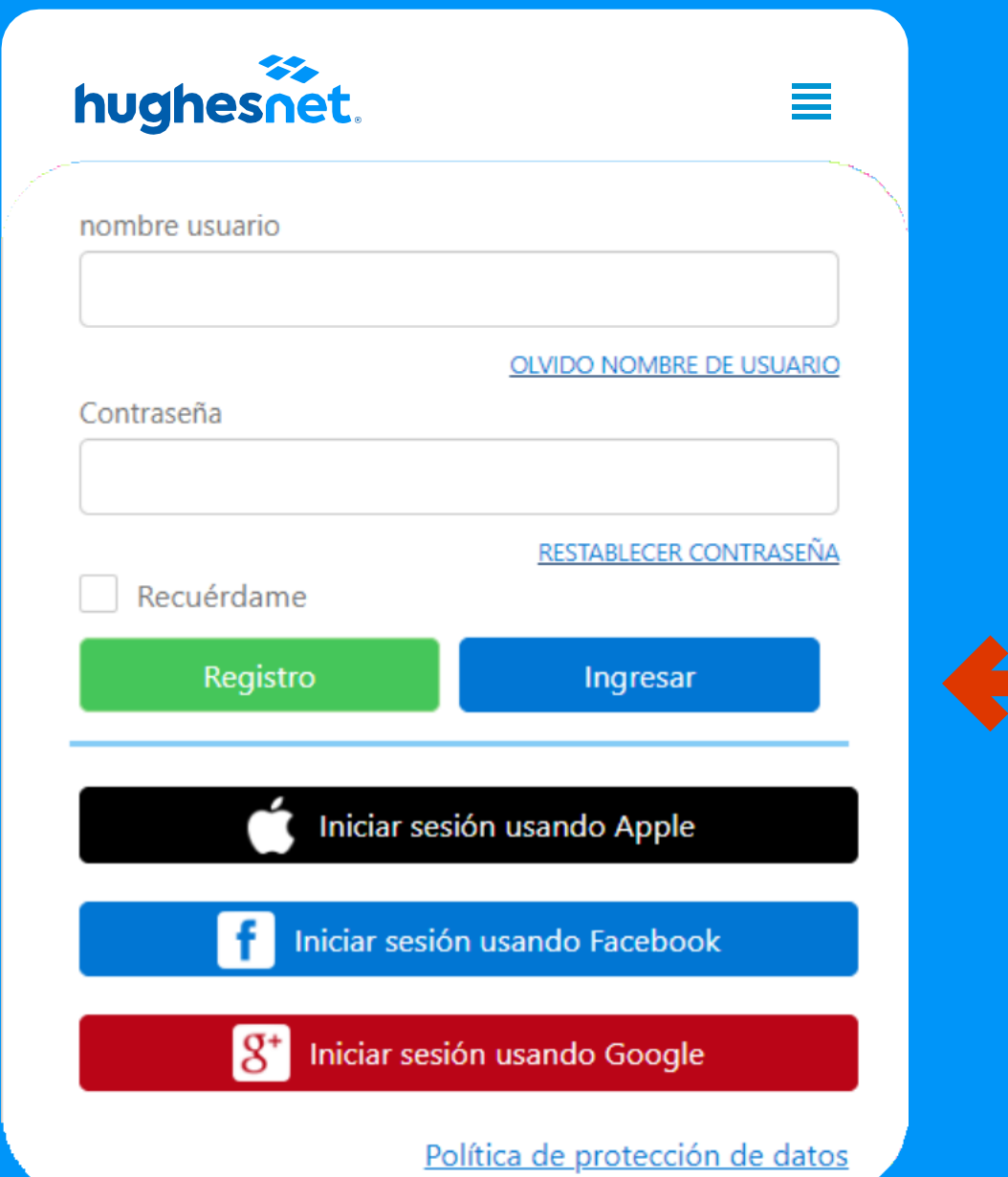

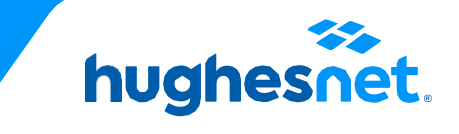

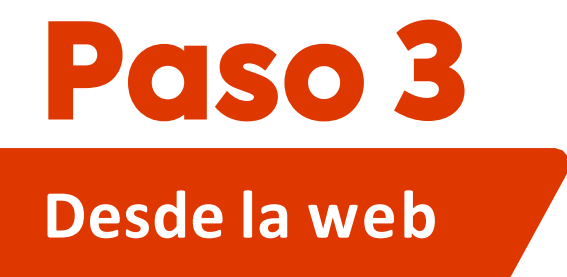

Nombre de la Cuenta

Dirección de Facturación

Monto Última Factura

El sistema está caído.

Ver Detalles de la Factura

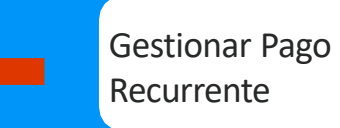

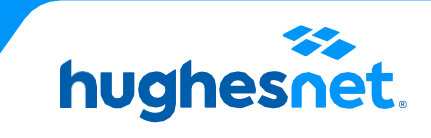

Despliega el menú y escoge **"Facturación >Ver Facturas" > "Gestionar Pago Recurrente".**

## « Información de la cuenta **G** Uso Actual Número de Cuenta : HCL2000554144 Plan de Datos Ilimitado (100%) Datos Extra Ilimitado (100%) Información de Facturación No se puede procesar la transacción en este

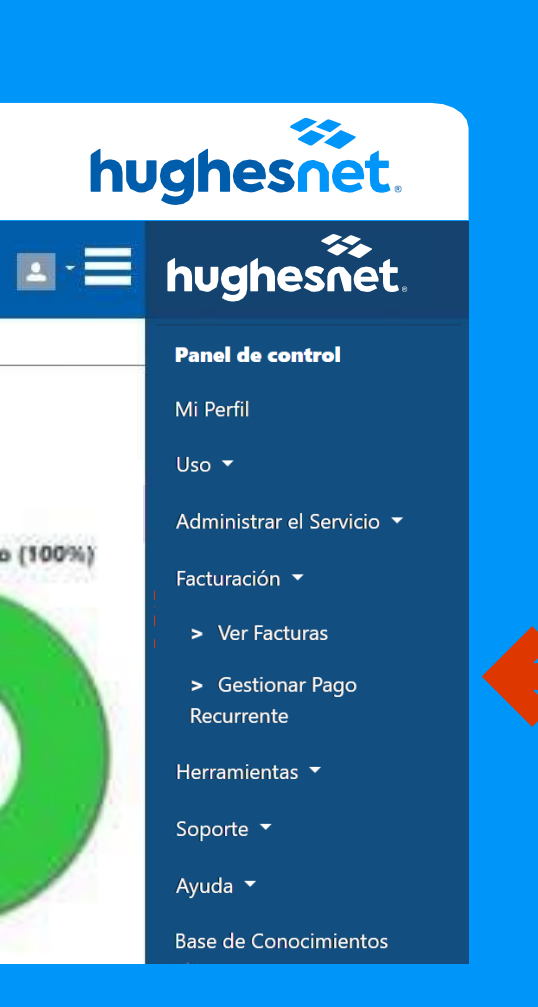

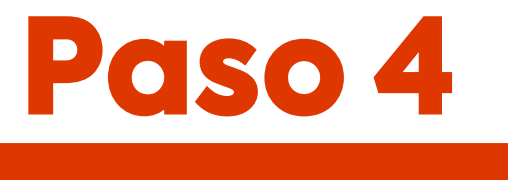

## **Desde la web**

Diligencia todos los datos de manera correcta.

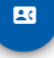

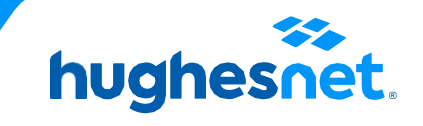

## Se desplegará un formulario para diligenciar los datos de la tarjeta

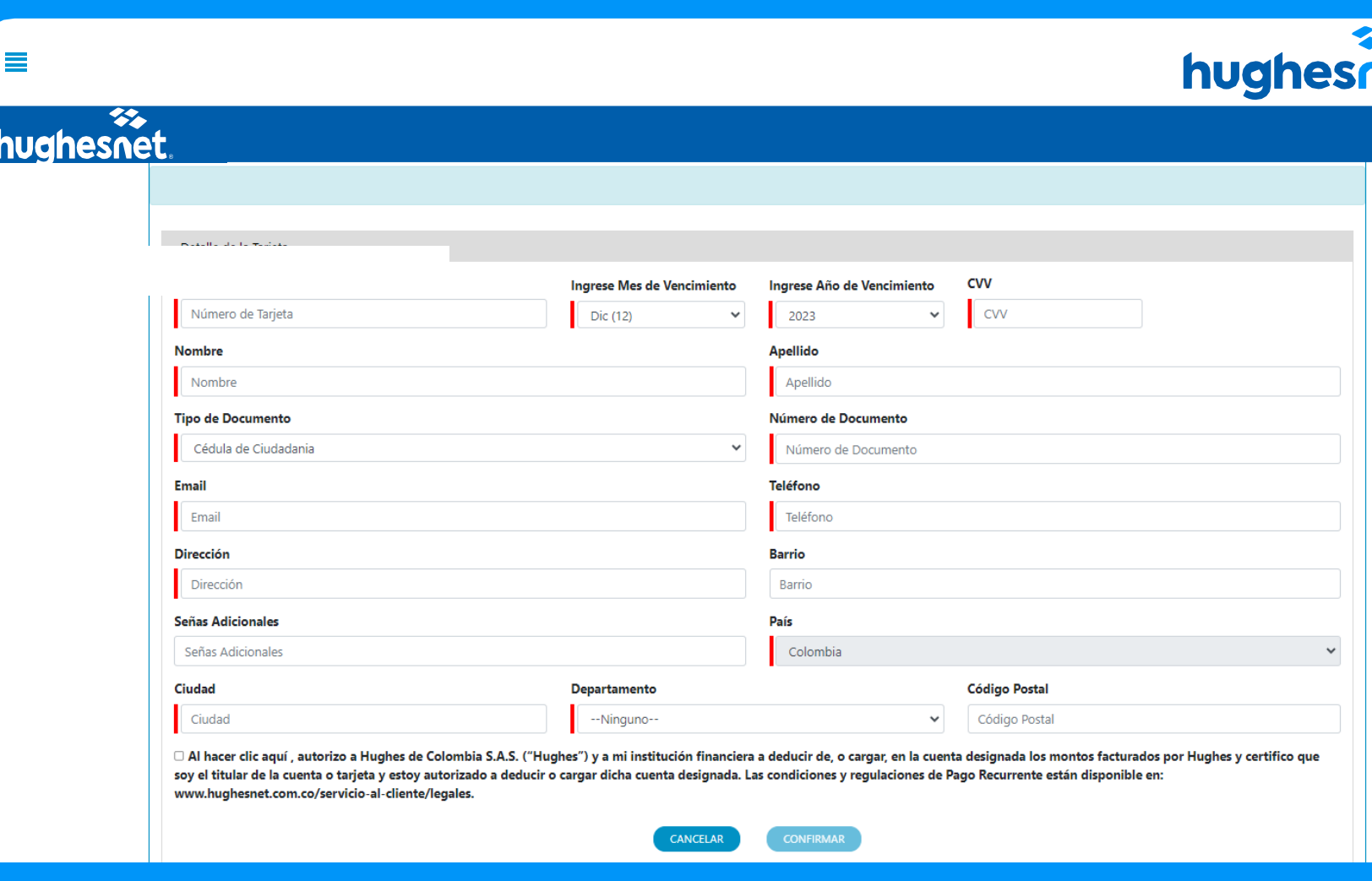

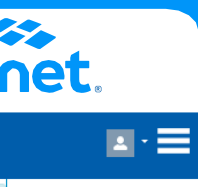

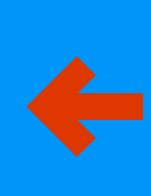

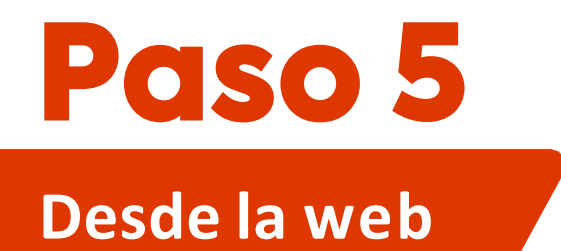

#### Acepta los términos y da clic en confirmar

#### Da "Sí" en la ventana emerge y **listo**

亖

Al hacer clic aquí, autorizo a Hughes de Colombia S.A.S. ("Hughes") y a mi institución financiera a deducir de, o cargar, en la cuenta designada los montos facturados por Hughes y certifico que soy el titular de la cuenta o tarjeta y estoy autorizado a deducir o cargar dicha cuenta designada. Las condiciones y regulaciones de Pago Recurrente están disponible en: www.hughesnet.com.co/servicio-al-cliente/legales.

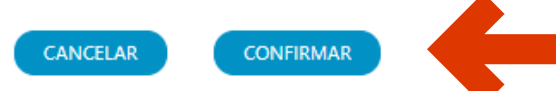

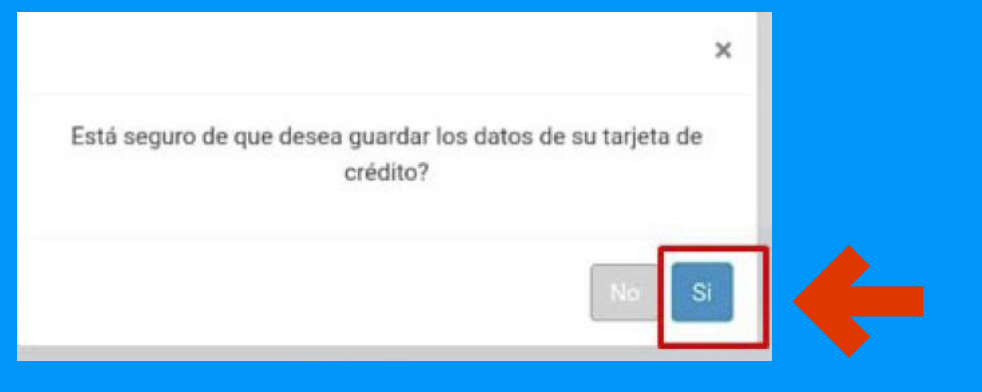

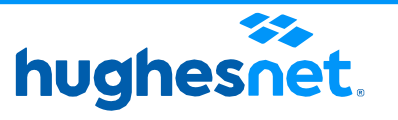

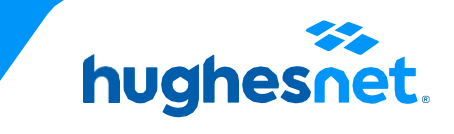

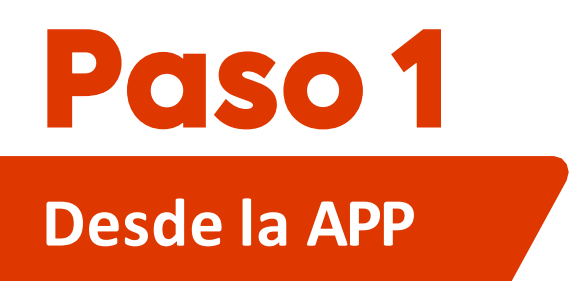

- Ingres a a la cuenta con usuario y contraseña
- Pulsa en "Más".
- Selecciona la opción "Pago recurrente".

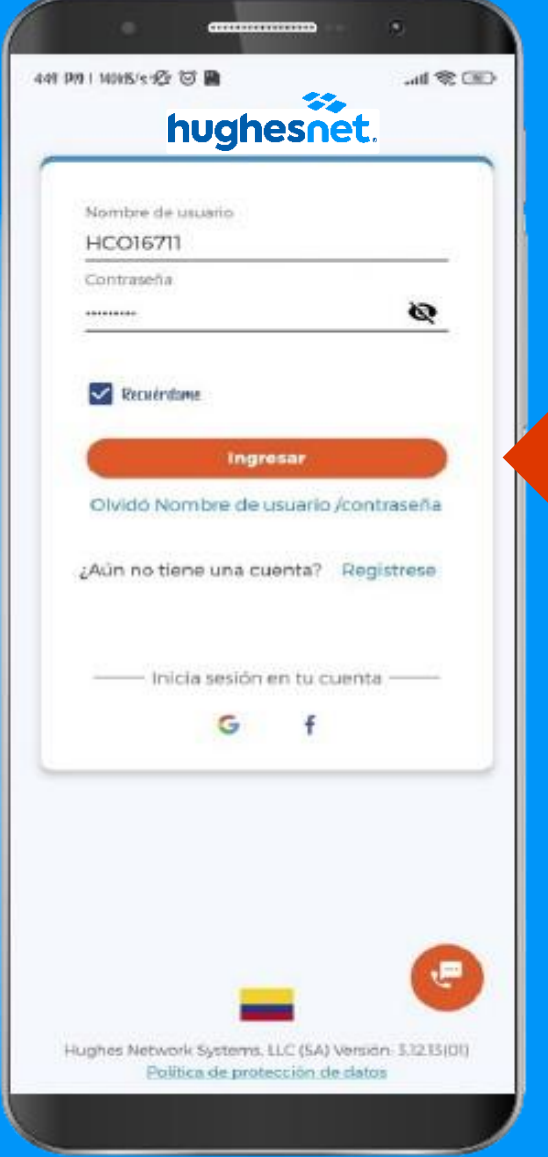

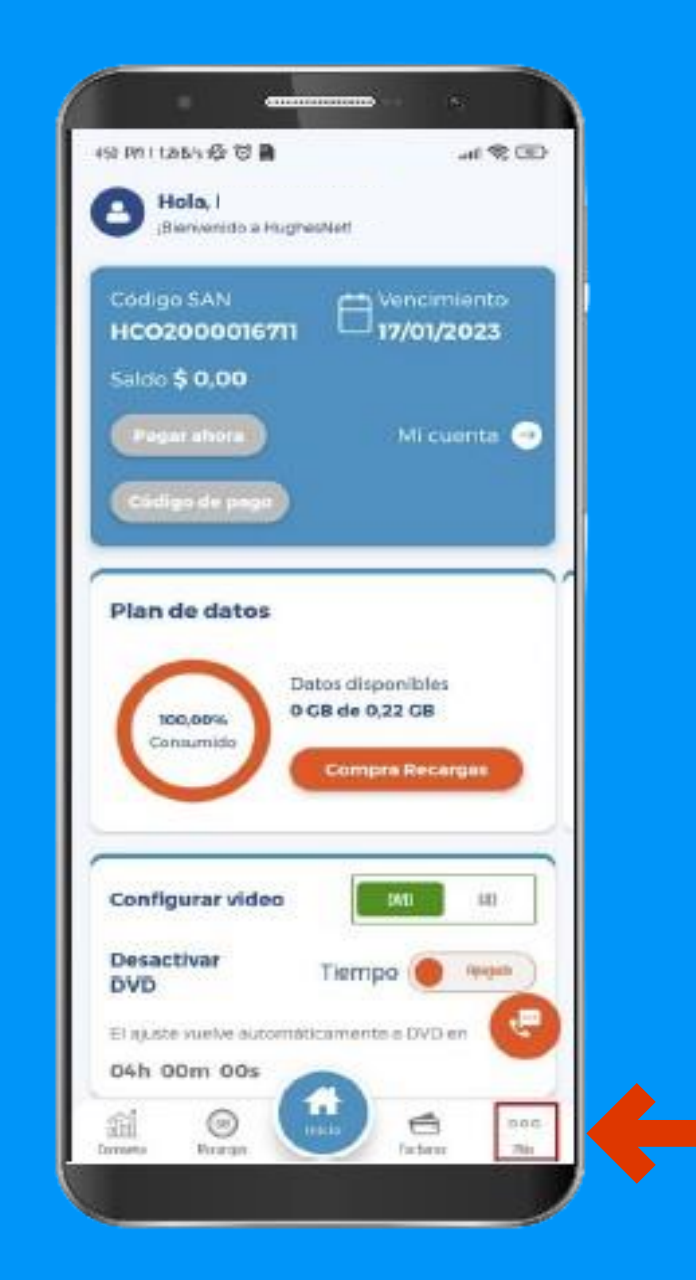

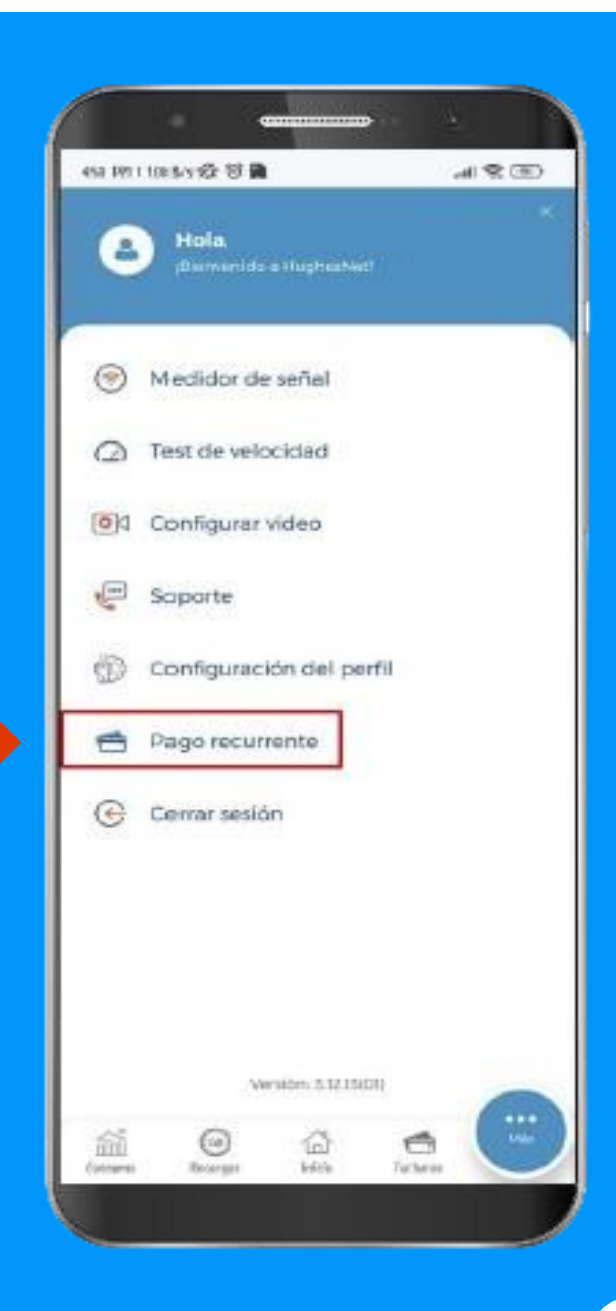

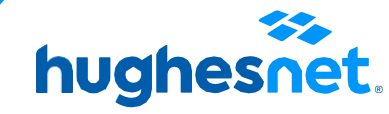

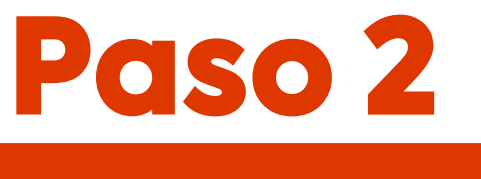

## **Desde la APP**

 $\otimes$ 

VISA MARIGIQUE ANTERIORE DIRECTOR

Código Posta

œ,

 $541077$ 

lles de Pag

Detalle de la Tarjeta

Número de Tarje Número de Tarie

**Tipo de Document** 

Cédula de Ciudadani

Nombre

Email

Emai

Dirección

Dirección

Ciudad Ciudad

Señas Adicion

Señas Adiciona

disponible en: www.hughesnet.com.co/s

hughesnet.

Dic (12 0 2023 0

Anellido

Número de Documento

Número de Document

Teléfong

Barrio

Barrio

País

-Ninguno

○ Al hacer clic aquí, autorizo a Hughes de Colombia S.A.S. ("Hughes") y a mi institución

financiera a deducir de, o cargar, en la cuenta designada los montos facturados por Hughes y certifico que soy el titular de la cuenta o tarjeta y estoy autorizado a deducir o cargar dicha cuenta designada. Las condiciones y regulaciones de Pago Recurrente están

Hughes Network Systems, LLC (SA) Version- 5.12.13(01) Politica de protección de datos

rvicio-al-cliente/legal

Teléfond

Mes de

- Se desplegará un formulario para diligenciar los datos de la tarjeta.
- Acepta los términos y da clic en confirmar
- Da "Sí" en la venta emergente y listo.

Al hacer clic aquí, autorizo a Hughes de Colombia S.A.S. ("Hughes") y a mi institución financiera a deducir de, o cargar, en la cuenta designada los montos facturados por Hughes y certifico que soy el titular de la cuenta o tarjeta y estoy autorizado a deducir o cargar dicha cuenta designada. Las condiciones y regulaciones de Pago Recurrente están disponible en: www.hughesnet.com.co/servicio-al-cliente/legales.

**CANCELAR** 

**CONFIRMAR** 

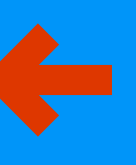

Diligencia todos los datos de manera correcta.

> Está seguro de que desea guardar los datos de su tarjeta de crédito?

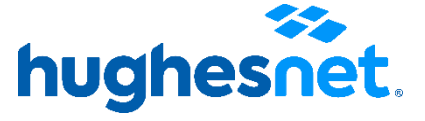

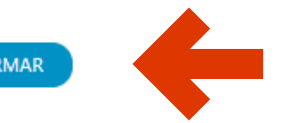

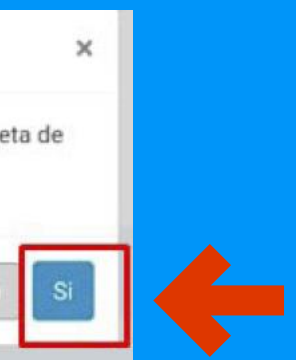

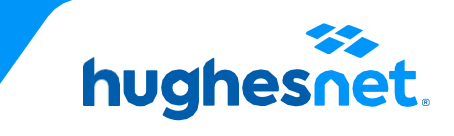

# hughesnet.

Si aún tienes dudas contáctanos al **01 8005 189 900** o en la página web **www.hughesnet.com.co**

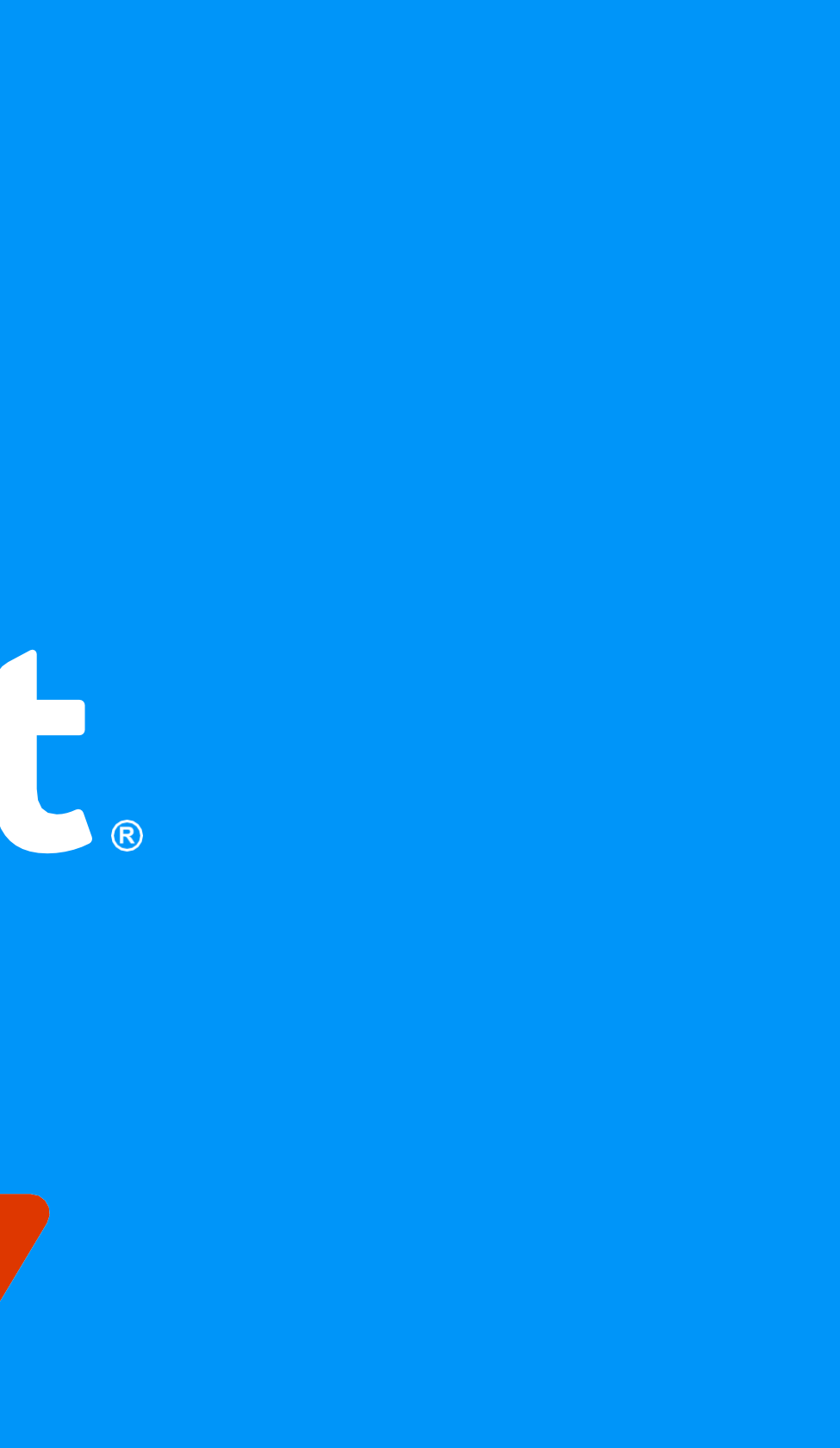